#### **!!! ACHTUNG - evtl. veraltet - ACHTUNG !!!**

Diese Seite wurde zuletzt am 9. Juli 2014 um 08:51 Uhr geändert.

### **Untersuchungsrechner**

- Aktuelles grml-iso-Image für i386 von http://[www.grml.org/](http://www.grml.org/) downloaden…
	- Grundlage dieser Kurzanleitung war 2009.10
- grml-iso-Image für i386 brennen…
- grml-iso-Image für i386 booten (frisch gebrannte CD im Laufwerk belassen und neustarten)…

#### Wenn **/dev/sdb** der **grml-USB-Stick** ist…

USB-Stick wipen…

```
root@grml \sim # dd if=/dev/zero of=/dev/sdb bs=4k
```
USB-Stick partitionieren…

```
root@grml \sim # fdisk /dev/sdb
 n
\mathsf{D} 1
 return
 return
 t
 c
 a
 1
 w
```
(Ergebnis sollte eine Fat32-Partition mit aktiviertem Bootflag sein.)

USB-Stick formatieren…

root@grml  $\sim$  # mkfs.vfat -n grml /dev/sdbl

bootfähiges grml auf den USB-Stick schreiben…

root@grml ~ # grml2usb /live/image /dev/sdb1

(Die Fehlermeldung, dass grub-install keine "device.map" finden kann, kann ignoriert werden!)

Rebooten (CD aus dem Laufwerk nehmen) und EnCase schonmal starten…

## **zu untersuchender Recher**

- USB-Stick sollte vor dem Anschalten im System stecken, damit das BIOS die Möglichkeit hat, ihn zu erkennen!
- BIOS-Bootmenü "betreten" (z. B. F12) bzw. im BIOS erste Alternative "booten von USB"

einstellen…

- USB-Stick auswählen (wenn nicht erste Alternative in der Bootreihenfolge im BIOS)…
- grml-**forensic** auswählen…
- USB-Zielfestplatte einstecken…

Wenn **/dev/sdc** die **USB-Zielfestplatte** der DVG ist…

USB-Zielfestplatte wipen…

root@grml  $\sim$  # dd if=/dev/zero of=/dev/sdc bs=4k

USB-Zielfestplatte partitionieren…

```
 root@grml ~ # fdisk /dev/sdc
 n
 p
 1
 return
 return
 t
 7
 w
```
(Ergebnis sollte eine HPFS/NTFS-Partition sein.)

USB-Zielfestplatte formatieren (fast)…

root@grml  $\sim$  # mkfs.ntfs -f -L dvg /dev/sdcl

• "mountpoint" erstellen...

root@grml  $\sim$  # mkdir /mnt/dvg

USB-Zielfestplatte einbinden…

root@grml ~ # mount -t ntfs-3g /dev/sdc1 /mnt/dvg

"Encase-Image" erstellen…

root@grml ~ # ewfacquire /dev/sda /mnt/dvg

(Für die Zieldatei braucht kein Pfad und keine Dateierweiterung angegeben zu werden.)

(Als Kompression sollte fast gewählt werden.)

sicherstellen, dass alle Daten auf die USB-Zielfestplatte geschrieben wurden…

root@grml  $\sim$  # sync

Die Einbindung der USB-Zielfestplatte aufheben…

root@grml  $\sim$  # umount /mnt/dvg

- USB-Zielfestplatte herausziehen…
- zu untersuchenden Rechner runterfahren (wenn zum Entfernen der CD aufgefordert wird, den USB-Stick herausziehen!)…

```
root@grml \sim # shutdown -h now
```
# **zurück auf dem Untersuchungsrechner**

Das "Encase-Image" wie gewohnt auswerten...

<center>… **F E R T I G !**</center>

From: <https://wiki.neumannsland.de/> - **Patricks DokuWiki**

Permanent link: **<https://wiki.neumannsland.de/mw2dw:ds3000-grml2usb-und-ewfacquire>**

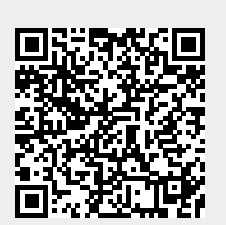

Last update: **2019/09/23 09:46**